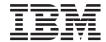

# Read Me First

Version 1.2

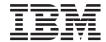

# Read Me First

Version 1.2

### Third Edition (May 2001)

This edition applies to MQSeries Everyplace for Multiplatforms Version 1.2 and to all subsequent releases and modifications until otherwise indicated in new editions.

### © Copyright International Business Machines Corporation 2001. All rights reserved.

US Government Users Restricted Rights – Use, duplication or disclosure restricted by GSA ADP Schedule Contract with IBM Corp.

## Please read

This document contains the installation instructions for MQSeries Everyplace for Multiplatforms Version 1.2 (generally referred to as MQSeries Everyplace in this document), and other important information that you should read before trying to use this toolkit.

# Licence warning

1

MQSeries Everyplace for Multiplatforms Version 1.2 is a toolkit that enables developers to write MQSeries Everyplace applications and to create an environment in which to run them.

Before deploying this product and applications that use it in a production environment, please make sure that you have the necessary licences.

To use MQSeries Everyplace on specified server platforms (other than for purposes of code development and test), *capacity-unit use authorizations* (which are recorded on Proof of Entitlement documents and valid to support use of MQSeries Everyplace according to published capacity unit and pricing group tables) must be obtained in order to be licensed to use the program on each machine and machine upgrade.

Device platform use authorizations (which are recorded on Proof of Entitlement documents and valid to support use of MQSeries Everyplace) are required to use the product (other than for purposes of code development and test) on specified client platforms. These licenses do not entitle the user to use the MQSeries Everyplace Bridge, or to run on the server platforms specified in the MQSeries Everyplace pricing group lists published by IBM and also available on the Web via the URL mentioned below:

Please refer to http://www.ibm.com/software/mqseries/ for details of these restrictions.

© Copyright IBM Corp. 2001

# **Summary of changes**

This section describes changes to this edition of *MQSeries Everyplace for Multiplatforms Read Me First*. Changes since the previous edition of the book are marked by vertical lines to the left of the changes.

# Changes for this edition (GC34-5862-02)

In addition to editorial corrections and improvements to the text, the following information has been modified or added:

- · Installation information for new platforms added.
- · Licence information modified
- · Supported platform information updated

# Changes for previous edition (GC34-5862-01)

In addition to editorial corrections and improvements to the text, the following information has been added:

· Prerequisite of Java 1.2 if using MQSeries-bridge

# changes

# **Chapter 1. Installation Procedures**

These procedures enable the installation of MQSeries Everyplace on machines that are to be used for the development of MQSeries Everyplace applications. In this release, the deployment of MQSeries Everyplace to pervasive devices is the responsibility of the application and solution provider.

The MQSeries Everyplace installation program is a self-extracting Java® class file that must be copied to a working directory on your computer and executed. The installation program extracts the working files that it needs into the working directory, copies the MQSeries Everyplace files onto your computer, and cleans up the working files. You may then delete the installation program if you wish.

## Software environments

# Supported platforms

1

MQSeries Everyplace is only directly installable on certain server platforms. To transfer programs and Java classes to other platforms, an appropriate download or file transfer program (not supplied) must be used.

### Directly supported platforms with installation support

The following platforms are those on which the product can be installed using the built-in tools.

- Windows NT<sup>®</sup> v4
- Windows<sup>®</sup> 2000
- Windows 95/98/ME
- AIX Version 4.3
- · Sun Solaris Version 7 or 8
- Linux Intel Kernel 2.2 (installed using a zip file).
- HP-UX 11.0 (installed using a zip file)

### Directly supported platforms without installation support

The following platforms are supported for the testing and deployment of MQSeries Everyplace, but only support installation by file transfer from another platform.

- WinCE 2.1 running on HP Jornada devices (Models 680 or 820)
- EPOC 32 bit Release 5running on Psion devices (5MX Pro or NetBook)
- PalmOS, V3.0 or higher running on Palm V and IBM Workpad C3
- · IBM 4690 OS with Java

#### Indirectly supported platforms

The following platforms may be used, but are only supported if their Java environment is fully compatible with that on the directly supported platforms. Problems can only be investigated on one of the tested platforms listed above.

1

© Copyright IBM Corp. 2001

- Linux on zSeries running Kernel 2.2
- iSeries
- OS/2
- EPOC (on devices other than those listed above)
- WinCE (on devices other than those listed above)
- QNX Neutrino
- · Pocket PC
- PalmOS (on devices other than those listed above)
- Any other platform running one of the Java environments listed in "Java environment"

## Java environment

One of the following Java runtime environments is required:

- IBM Java runtime (JVM 1.3 or later), including Java Micro Edition
- Any Java which is Sun Java (V1.1 or later) certified <sup>1</sup>

**Note:** The Java needs to be fully compatible with that tested on one of the following platforms in order for service to be available

- HP Jornada devices (Models 680 or 820) running Windows CE operating system
- · Psion devices (5MX Pro or NetBook) running EPOC operating system
- · One of the server platforms in the directly supported lists above

MQSeries Classes for Java is required for MQSeries-bridge operation. You should check the level of Java that is required to run the version of MQSeries Classes for Java.

#### Personal Java

Personal Java may be used instead of other JVMs on device platforms.

To use MQSeries Everyplace the following optional classes of Personal Java are required:

- · For MQSeries Everyplace base classes:
  - java.io.FileInputStream
  - java.io.FileOutputStream
  - java.io.File
  - iava.io.FilenameFilter
- · To use the MQeGZIPCompressor:
  - java.util.zip.GZIPOutputStream
- To use any encryption

<sup>1.</sup> You may experience problems if you run the installer under Sun's JVM with the JIT (Just In Time) compiler enabled. If you use a Sun JVM we recommend that you disable the JIT compiler using the command: java -Djava.compiler=NONE install

#### java.math.BigInteger

The MQSeries Everyplace examples require some of the optional classes in packages java.io and java.awt.

# Storage requirements

1

The following table shows the storage you need to perform the installation of MQSeries Everyplace.

Table 1. Storage required to perform installation

| Operating system                | Storage required |  |
|---------------------------------|------------------|--|
| Windows NT (file system = NTFS) | 26Mb             |  |
| AIX                             | 29Mb             |  |
| Solaris                         | 27Mb             |  |

The following table shows the storage you need for the MQSeries Everyplace files after installation.

Table 2. Storage required for MQSeries Everyplace

| Operating system                | Storage required |  |
|---------------------------------|------------------|--|
| Windows NT (file system = NTFS) | 9.5Mb            |  |
| AIX                             | 11Mb             |  |
| Solaris                         | 10Mb             |  |

# Installation steps on Windows, AIX, and Solaris

At any time during the installation click the **Back** button on a screen to take you back to previous screens and review or change information. To exit the install procedure and cancel the installation, click the **Cancel** button on any screen.

To install MQSeries Everyplace:

- 1. Insert the product CD into your CD-ROM drive.
- 2. Copy the installation program *install.class* into a working directory that is in the Java class path on your computer.
- 3. Change to the working directory and run the installation program using the Java command on your computer. This command is typically java, jre, or jview. For example:

#### On Windows

cd <working directory>
set classpath=.;%classpath%
jview install

#### On AIX and Solaris

cd <working directory>
CLASSPATH=.:\$CLASSPATH
export CLASSPATH
java install

- When the "Welcome" screen is displayed, confirm that you want to install the MQSeries Everyplace program by clicking the **Next** button to continue with the installation.
- 5. The license agreement is displayed on the next screen. You should read this and click the **Yes** button if you wish to accept the terms of the license. If you do not accept the terms of the license, click the **No** button to terminate the installation.
- 6. The next screen shows the default directory location to which the MQSeries Everyplace files are to be copied. If you wish to change this location, click the Browse button and choose the new directory from your directory list. Click the Next button to continue with the installation
- 7. The installation places some shortcuts in a "Start Menu" folder and the next screen displays a default name for this folder. You may change the name by overtyping the default name. Click the **Next** button to proceed.

Note: This screen is not displayed on AIX and Solaris.

- 8. The next screen confirms the installation location and the name of the "Start Menu" folder for the shortcuts (on Windows). Check that the information is correct and click **Next** to continue. If the information is incorrect, click the **Back** button to repeat steps 6 or 7 as required.
- 9. The program now copies the MQSeries Everyplace files to your computer. You can cancel the installation during the copy procedure by clicking the Cancel button on the Copy progress box in the bottom right hand corner of the screen.
- 10. When the copying is complete, a dialog box is displayed in the centre of the screen confirming that the files have been transferred successfully. Click the **OK** button to proceed to the final installation screen.
- 11. The final screen allows you to browse the Readme file before exiting from the installation. The Readme file is also copied to the installation directory on your computer so that you may refer to it later. When you are ready to exit from the installation, click the **Finish** button.

# **Alternative installation steps**

The MQSeries Everyplace classes are also provided as a zip file. This file can be used to install MQSeries Everyplace on devices where the graphical installer is not suitable or not supported. On a UNIX based system (Such as Linux and HP/UX) you need to create a folder, copy the appropriate zip file into it, and then use an unzip utility to extract the class files. For example:

```
mkdir mqe
cp /cdrom/unixinst.zip mqe
cd mqe
unzip unixinst.zip
```

Once the class files have been extracted you need to configure your environment to run MQSeries Everyplace programs. Please see the MQSeries Everyplace for Multiplatforms Programming Guide for more information.

# **Installed components**

ı

ı

I

After successful installation of the MQSeries Everyplace toolkit, the following Java codebase components are present on your computer:

#### **MQSeries Everyplace Java classes**

A set of classes that implement all the MQSeries Everyplace function. Subsets of these classes can be used to provide different MQSeries Everyplace configurations such as a subset for a device, or a subset for a server.

#### Helper classes

A set of classes derived from the base classes that implement some commonly used functions.

# **Example classes**

A set of classes that demonstrate how to utilize many of the features of MQSeries Everyplace. The source code for these classes is also provided.

#### **Utilities**

Tools to assist with the programming and administration of MQSeries Everyplace.

### **MQSeries Everyplace manuals**

English language versions of the following books are provided in Adobe Acrobat readable format:

### **MQSeries Everyplace for Multiplatforms Introduction**

This book provides a general introduction to MQSeries Everyplace covering the product concepts and the relationship between MQSeries Everyplace and other MQSeries products. The filename is hmq8ac02\_MQSeriesEveryplace\_Introduction.pdf.

A hard copy version of this book is also supplied in your product box.

#### MQSeries Everyplace for Multiplatforms Programming Guide

This book contains guidance and procedural information for writing MQSeries Everyplace applications and administering your systems. The filename is

hmq8a102 MQSeriesEveryplace ProgrammingGuide.pdf.

#### **MQSeries Everyplace for Multiplatforms Programming Reference**

This book contains detailed descriptions of the MQSeries Everyplace Application Programming Interface (API). The filename is hmq8az02 MQSeriesEveryplace ProgrammingReference.pdf.

#### Notes:

 The latest versions of these documents are available from the book section of the MQSeries library Web site at: http://www.ibm.com/software/mgseries/library/.  If you need to obtain the Adobe Acrobat Reader, or would like up-to-date information about the platforms on which the Acrobat Reader is supported, visit the Adobe Systems Inc. Web site at: http://www.adobe.com/

### **Documentation in HTML**

The MQSeries Everyplace documentation is also supplied in HTML format as .zip files on the product CD. These files are not included in the product installation, but they can be separately downloaded and unzipped. The HTML versions of the books can then be viewed locally on your machine.

**Note:** The latest versions of these documents are available from the book section of the MQSeries library Web site at: <a href="http://www.ibm.com/software/mqseries/library/">http://www.ibm.com/software/mqseries/library/</a>.

### **Device Code for Palm OS**

Included on the CD is version 1.0.1 is the file **eap1.zip** which contains the MQSeries Everyplace for Palm Device Code. For installation and usage instructions, please see the file **eap1.pdf** which is included in the .zip file. Note that this device code is also available on the web as SupportPac EAP1.

# **MQSeries Everyplace components on the Web**

The following MQSeries Everyplace components are not delivered on the product CD-ROM but are available as SupportPacs that can be freely downloaded from the MQSeries Everyplace Web site at <a href="http://www.ibm.com/software/mqseries/everyplace/">http://www.ibm.com/software/mqseries/everyplace/</a>. These are essential supplements to the licensed product and include:

### EAP1: MQSeries Everyplace - Device code for the Palm OS

C programming language support for MQSeries Everyplace application development on the Palm OS.

Note: This code is also included on the MQSeries Everyplace for Multiplatforms Version 1.2 CD

#### **EP01: MQSeries Everyplace - Performance Report**

Analyses MQSeries Everyplace performance on a variety of client platforms

#### ES01: MQSeries Everyplace - Administration Tool (MQeExplorer v1.0)

A generic tool for all Java platforms enabling easy graphical administration of MQSeries Everyplace queue managers

### ES02: MQSeries Everyplace - Explorer (MQe\_Explorer v1.2)

An MQSeries Everyplace administration tool developed exclusively to support the Microsoft Windows range of operating systems.

**Note:** Version 1.0 of MQe\_Explorer is not compatible with MQSeries Everyplace Version 1.2.

Full details of the available components and the download procedures are provided on the Web pages.

# **Uninstalling MQSeries Everyplace**

The removal of MQSeries Everyplace from your computer depends on the operating system that you are running. Follow the instructions that relate to your operating system.

#### On Windows

MQSeries Everyplace can be uninstalled from your Windows system in either of the following ways:

# Using the Start Folder shortcut.

When MQSeries Everyplace is installed it creates a folder in the Startup menu, the default name of the folder is "IBM MQSeries Everyplace" but you can change this during the installation procedure. The folder contains a shortcut called "Uninstall"; click on this shortcut to launch the **Uninstall** program and follow any on screen prompts or instructions until the program indicates that the uninstall is complete.

## **Using the Windows Control Panel**

MQSeries Everyplace can be uninstalled using the standard Windows Control Panel.

- 1. Open the "Control Panel" window, for example: Start->Settings->Control Panel
- 2. Double-click on the Add/Remove Programs icon
- In the resulting "Add/Remove Programs" dialog box, scroll through the list of programs to find "IBM MQSeries Everyplace 1.0" and click on this to select it
- 4. Click the **Add/Remove...** button to start the uninstall program.

Follow any on screen prompts or instructions until the program indicates that the uninstall is complete.

#### On AIX and Solaris

MQSeries Everyplace can be uninstalled from your computer in any of the following ways:

# Using juninst

When MQSeries Everyplace is installed on your computer, it includes a program called **juninst** that can be used to uninstall it. To uninstall MQSeries Everyplace, use the command:

juninst <MQe directory>/UnInst

where <MQe directory> is the directory where you installed MQSeries Everyplace. This defaults to /usr/MQe, but you can change this during the installation procedure.

# Using SMIT on AIX

Use the standard AIX System Management tool, **SMIT**, to uninstall the component called "IBM.MQSeries.Everyplace.Base".

# Using pkgrm on Solaris

Use the standard Solaris tools, **pkginfo** and **pkgrm** as follows:

- Use the **pkginfo** tool to find the name of the installed component described as "IBM MQSeries Everyplace - Base". The name is of the form itjnnnnnn where nnnnnn is a number such as 000001.
- 2. Enter the following command to use the **pkgrm** tool to remove the installed component found in step 1:

pkgrm itjnnnnnn

# Applying maintenance to MQSeries Everyplace

To apply a maintenance update to MQSeries Everyplace, follow the instructions provided with the update.

For more general information on maintenance updates and their availability see the MQSeries family Web page at <a href="http://www.software.ibm.com/mqseries/">http://www.software.ibm.com/mqseries/</a>.

# Chapter 2. Getting started

This section provides information to enable you to start using the MQSeries Everyplace toolkit.

### Readme file

1

I

Before proceeding, make sure you have read the Readme file which contains last minute information about the MQSeries Everyplace files that you have copied from the CD-ROM. Carry out any extra installation procedures that may be described in the Readme.

# Creating an initial system

The MQSeries Everyplace for Multiplatforms Introduction manual contains a chapter headed 'Getting started with MQSeries Everyplace'. The 'Using MQSeries Everyplace' section of this chapter describes the different stages of use of the product, and the 'Gaining experience' section provides information on how to get an MQe\_Explorer system up and running quickly and easily.

# Writing your own programs

When you are ready to modify your initial system and to write your own programs, use the information provided in the MQSeries Everyplace for Multiplatforms Programming Guide and MQSeries Everyplace for Multiplatforms Programming Reference.

# **Chapter 3. Translation**

In Version 1.2 the following components of MQSeries Everyplace have been translated into languages other than English:

- · Graphical user interface for the mini-certificate server
- · Example trace graphical user interface

Other components such as the trace messages are NLS enabled, but have not been translated.

# **Translated documentation**

Some of the manuals have been translated into languages other than English. These translated documents are available for download from the MQSeries library Web site at <a href="https://www.ibm.com/software/mqseries/library/">www.ibm.com/software/mqseries/library/</a>.

# **Trademarks**

The following terms are trademarks of International Business machines Corporation in the United States, or other countries, or both.

AIX MQSeries

Microsoft, Windows, Windows NT, and the Windows logo are trademarks of Microsoft Corporation in the United States and/or other countries.

Java and all Java-based trademarks and logos are trademarks or registered trademarks of Sun Microsystems, Inc. in the United States and/or other countries.

Other company, product, and service names may be trademarks or service marks of others.

© Copyright IBM Corp. 2001

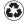

Printed in the United States of America on recycled paper containing 10% recovered post-consumer fiber.

GC34-5862-02

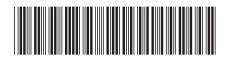